# **Applying for Repeat Forgiveness via WebAdvisor**

## **What is Repeat Forgiveness?**

Students may elect to exercise a "repeat forgiveness" option for up to 13 undergraduate credits during their enrollment at Coastal Carolina University for courses taken at Coastal Carolina University. For credits taken under this option, Coastal Carolina University will exclude the grade and credit hours earned for the first enrollment in the course when calculating the student's cumulative GPA and earned credit hours. Both grades will appear on the transcript. Only course grades of **C**, **D**, **D+**, **F**, or **WF** are eligible for "repeat forgiveness." A student may not exercise the "repeat forgiveness" option for courses in which the student was assigned a grade as a result of academic misconduct. Students selecting the "repeat forgiveness" option should be aware that professional schools, graduate programs, and future employers may apply their own criteria that may not recognize a "repeat forgiveness" option in evaluating credentials for prospective students and employees. Repeat forgiveness is processed after the "W" period for a given term.

# **How to apply for repeat forgiveness during the registration process**

 $\rightarrow$  To apply for repeat forgiveness during the registration process, simply click on the link at the top of the Registration Results link. This will bring you to the Repeat Forgiveness form.

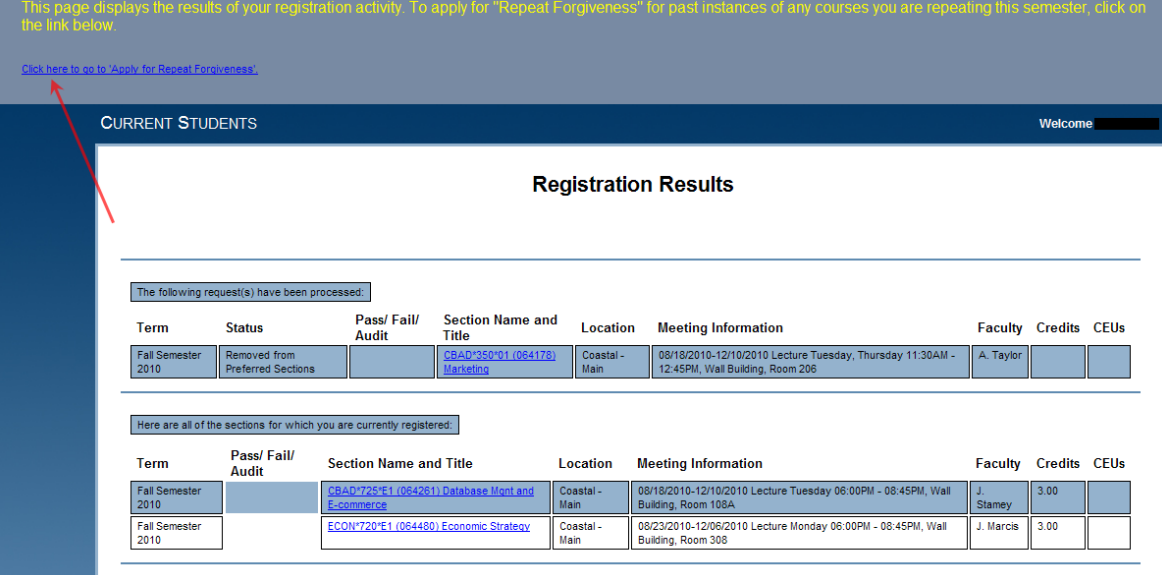

- → Once in the Repeat Forgiveness form you will have the option to either select or deselect any courses in which you are currently enrolled that are repeats of courses you have previously taken. The course you are selecting is the instance you wish to replace. This will also be your most recent attempt. By clicking the box (adding a check mark) you are electing to replace that instance of that course with the course you are taking now. If you wish to cancel a previous selection you may do so via this form by simply un-checking the box. Bear in mind, this ability is only available prior to Repeat Forgiveness processing. Processing begins on the  $1<sup>st</sup>$  day of the "WF" period and once processing begins all selections are final.
- $\rightarrow$  The Repeat Forgiveness form also displays the total amount of forgiveness you have used to this point, including any selections you have made for this term.

#### **CURRENT STUDENTS**

#### **Apply for Repeat Forgiveness**

Use the form below to request "Repeat Forgiveness" for previous instances of any of your current (or future) term courses. For more information on "Repeat Forgiveness" please visit http://www.coastal.edu/registrar/RF.html

All Repeat Forgiveness requests must be made by the last day to drop with a grade of "W" for the semester in which the course is being repeated. To determine the last day to drop with a grade of "W" for a given term, please reference the Academic Calendars online at: http://www.coastal.edu/registrar/acadcalendar.html

Students are strongly encouraged to discuss repeat forgiveness with their adviser prior to completing this request.

(Please note that this is only a request for repeat forgiveness; this request will be processed after the deadline for submission and you will be notified if your request is denied)

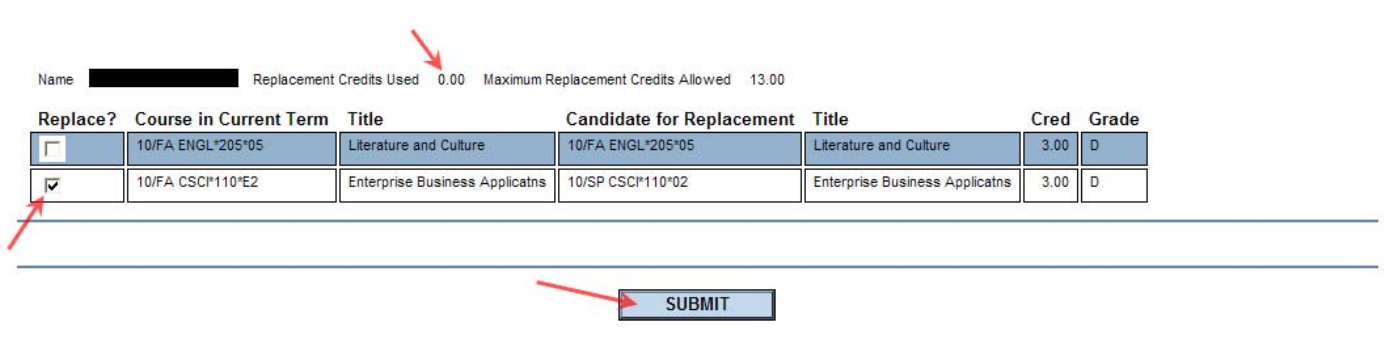

## **How to apply for repeat forgiveness after your schedule is set**

 $\rightarrow$  In order to apply for repeat forgiveness once your schedule has been confirmed you must access the Repeat Forgiveness form via the link located in the Registration section as shown in the picture below.

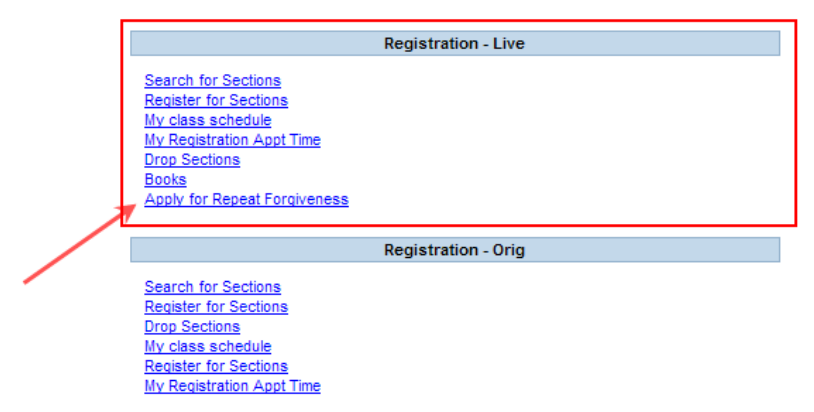

- $\rightarrow$  Once in the Repeat Forgiveness form you will have the option to either select or deselect any courses in which you are currently enrolled that are repeats of courses you have previously taken. The course you are selecting is the instance you wish to replace. This will also be your most recent attempt. By clicking the box (adding a check mark) you are electing to replace that instance of that course with the course you are taking now. If you wish to cancel a previous selection you may do so via this form by simply un-checking the box. Bear in mind, this ability is only available prior to Repeat Forgiveness processing. Processing begins on the 1<sup>st</sup> day of the "WF" period and once processing begins all selections are final.
- → The Repeat Forgiveness form also displays the total amount of forgiveness you have used to this point, including any selections you have made for this term.

#### **CURRENT STUDENTS**

## **Apply for Repeat Forgiveness**

Use the form below to request "Repeat Forgiveness" for previous instances of any of your current (or future) term courses. For more information on "Repeat Forgiveness" please visit http://www.coastal.edu/registrar/RF.html.

All Repeat Forgiveness requests must be made by the last day to drop with a grade of "W" for the semester in which the course is being repeated. To determine the last day to<br>drop with a grade of "W" for a given term, pleas

Students are strongly encouraged to discuss repeat forgiveness with their adviser prior to completing this request.

(Please note that this is only a request for repeat forgiveness; this request will be processed after the deadline for submission and you will be notified if your request is denied)

Name

Replacement Credits Used 0.00 Maximum Replacement Credits Allowed 13.00

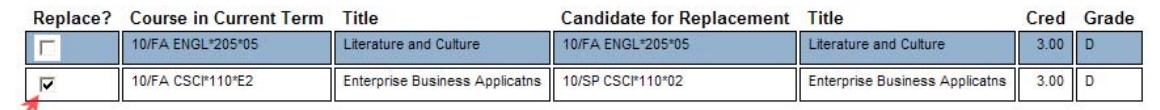

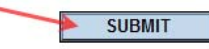